**Customer Web App - CWA inclusive Provider Tracking**

Internal

**für GRAWE Kundinnen & Kunden**

Ablaufdarstellung

August 2023

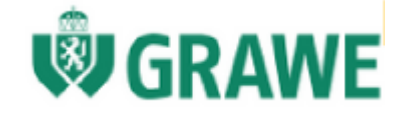

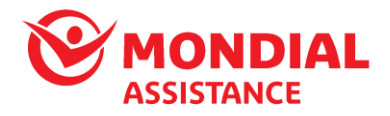

#### **1. Startseite CWA**

Der GRAWE Kunde ruft bei der GRAWE Assistance KFZ Hotline an und hat die Möglichkeit durch Tastendruck selbst einen Roadside Mobilitätsfall einzugeben. Wenn er keine Taste drückt kommt er wie derzeit zu seinem persönlichen Telefonagent. Wenn er die Taste drückt, bekommt er einen Link via SMS zugesendet. Über diesen Link erreicht der Kunde die GRAWE CustomerWebApp - CWA.

In der CWA-Startseite hat der GRAWE Kunde die Möglichkeit die Journey schnell und einfach zu beginnen – durch drücken des "Jetzt Hilfe anfordern" Felds, wird der GRAWE Kunde direkt zur Dateneingabe weitergeleitet.

Internal

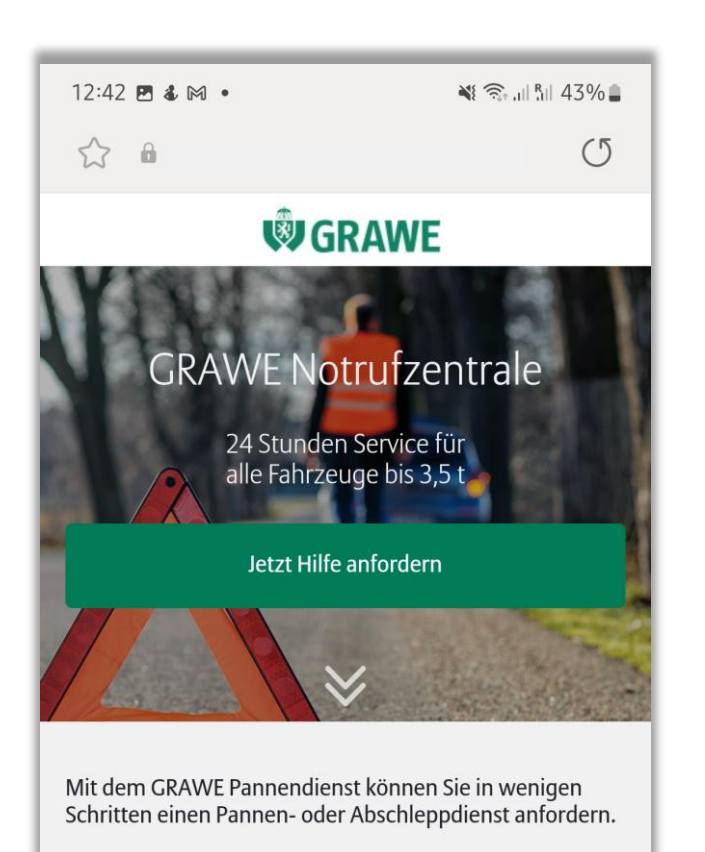

• 24 Stunden am Tag, 7 Tage pro Woche

· Schnell, unkompliziert und auf Bestellung

Für GRAWE Kunden mit einem gültigen Assistance - Paket sind die GRAWE Pannenhilfe und der GRAWE Abschleppdienst im vereinbarten Rahmen kostenlos.

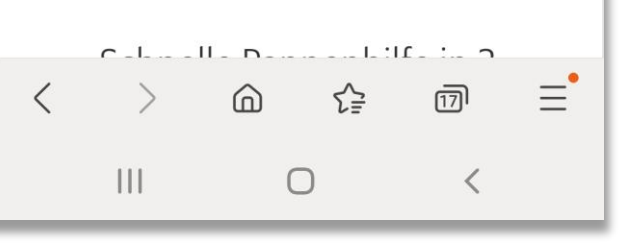

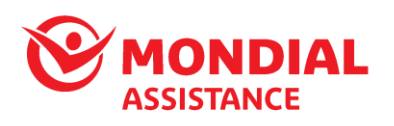

© Mondial Assistance

How can we help?

### **1.1. Startseite CWA – Darstellung der Funktionalitäten**

Wenn der GRAWE Kunde die CWA geöffnet hat, erfährt dieser mehr Details und Abfolge der digitalen Pannenhilfe. Im Fußbereich sind alle rechtlichen und datenschutzbezogenen Informationen vorhanden.

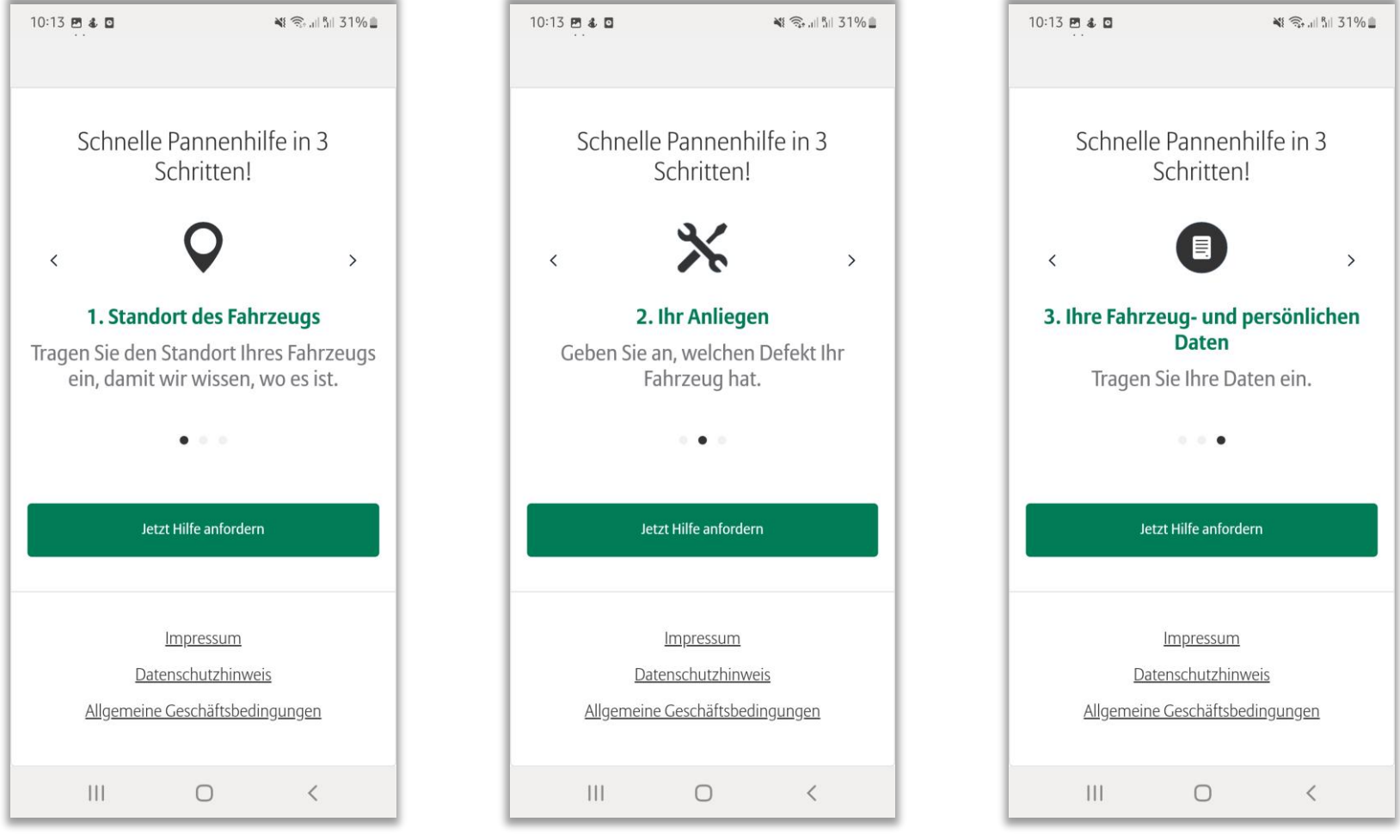

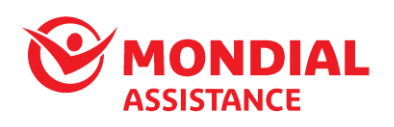

#### How can we help?

# **1.1.1 Standortabfrage – nach Zustimmung/Freigabe durch den GRAWE Kunden wird diese digital durchgeführt**

**Wenn die Standortdienste am Handy aktiviert sind, dann wird der Standort automatisch übernommen** (Variante A). Wenn diese Funktion am Handy deaktiviert ist, dann wird man gefragt ob man die Standortdienste am Handy aktivieren will oder nicht (B) manuelle Standorteingabe. Auswahl ob Autobahn / Tiefgarage / Sonstiges.

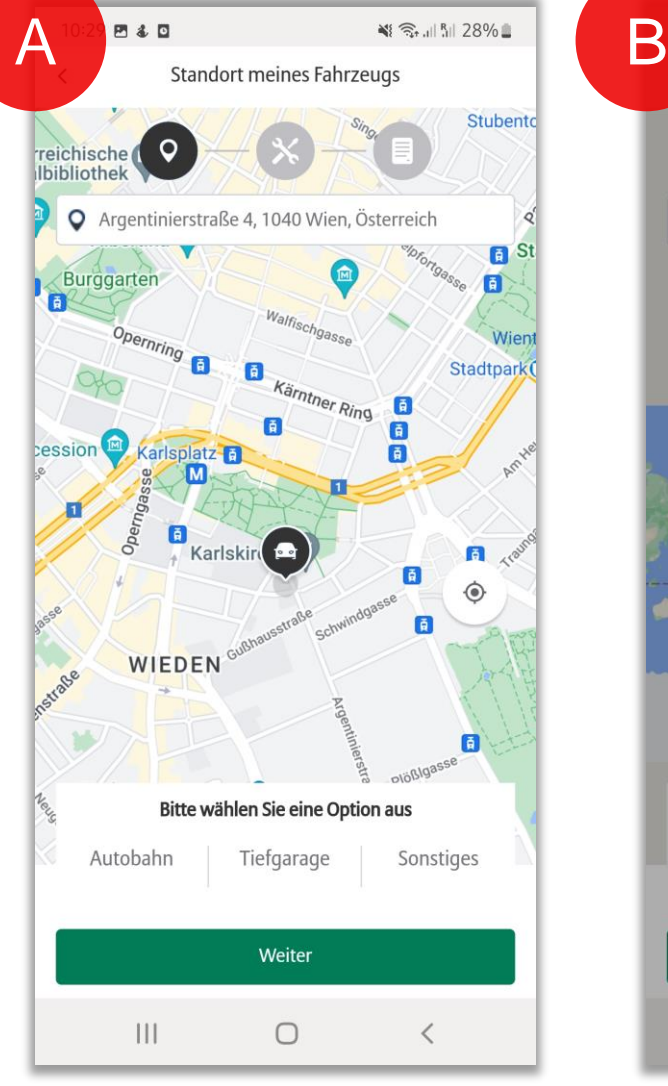

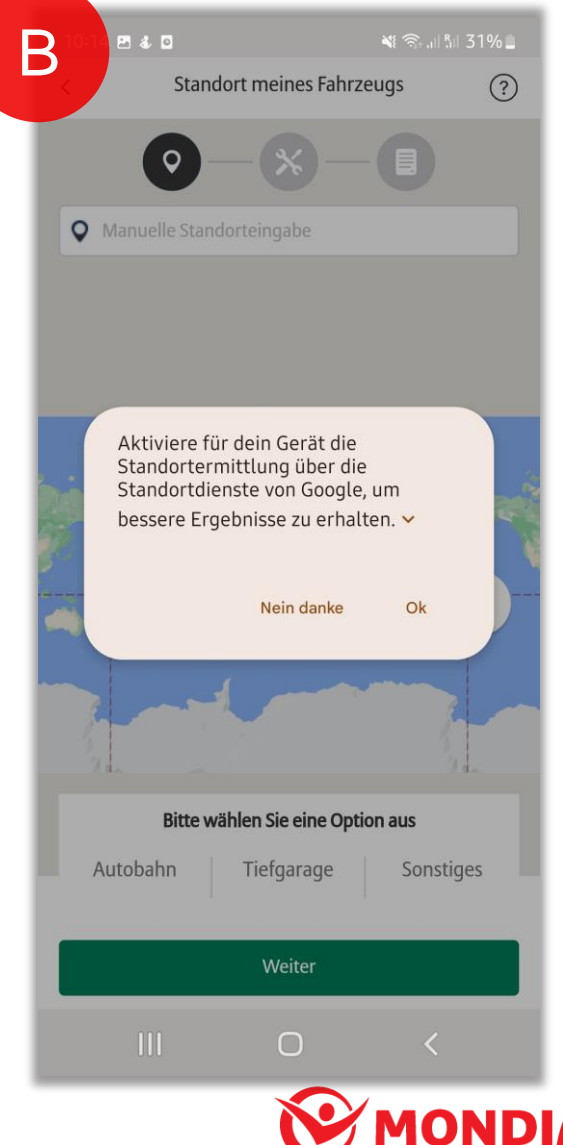

How can we help?

## **1.1.2 Defekt auswählen**

Im nächsten Schritt wird das Problem beschrieben durch Auswahl der vorgegebenen Optionen.

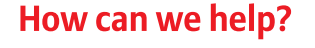

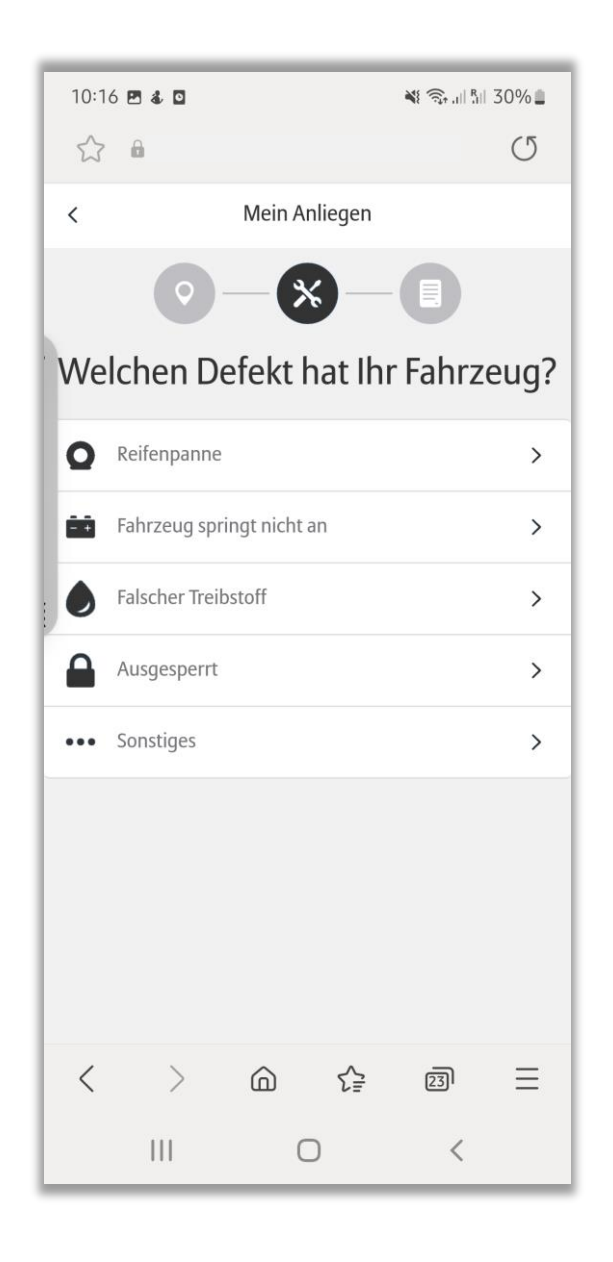

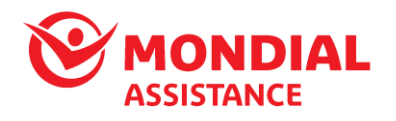

## **1.1.3 Angaben zur Person und zum Fahrzeug**

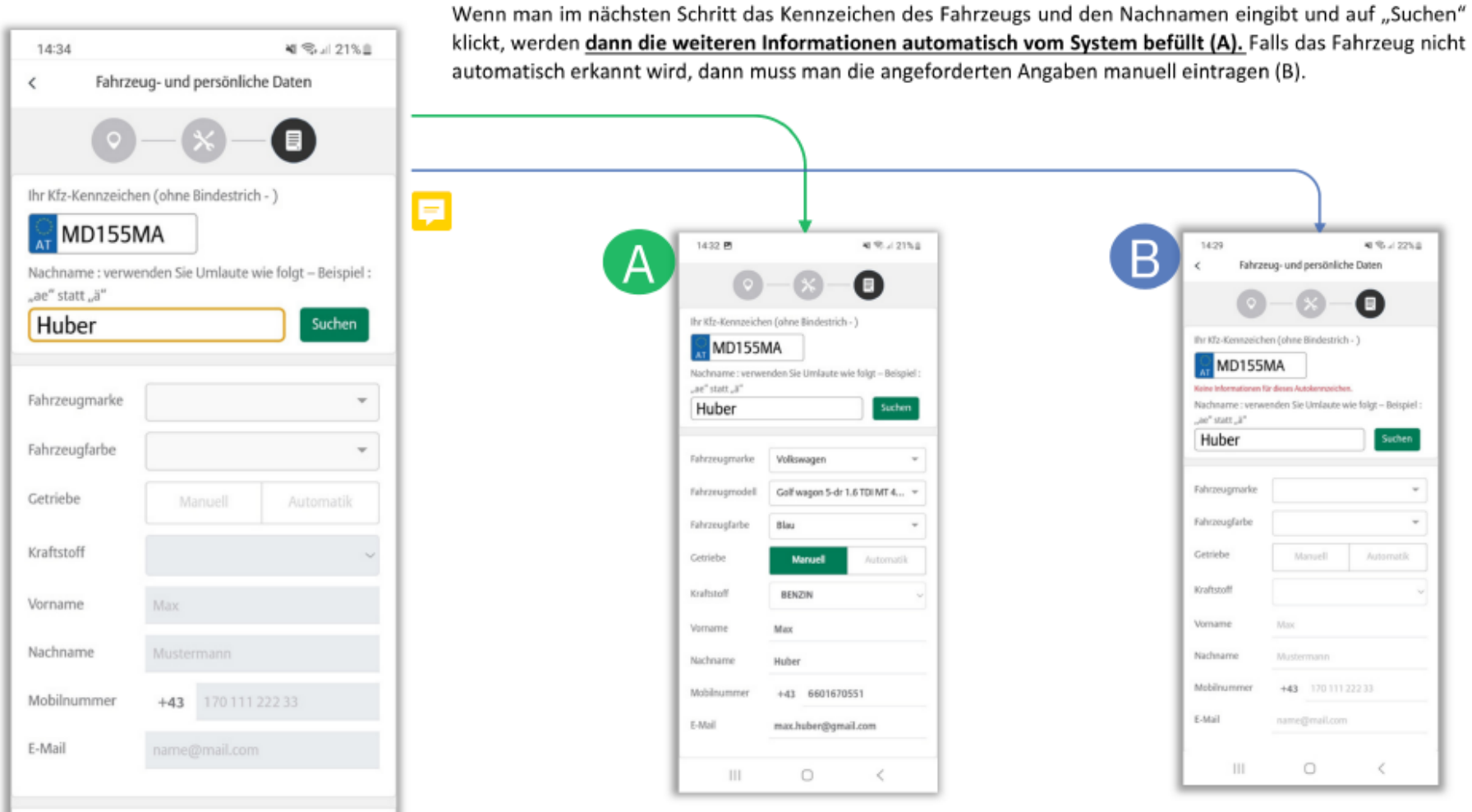

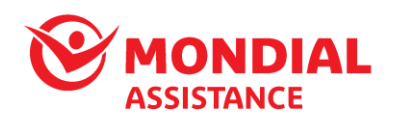

How can we help?

 $\vert\,\vert\,\vert$ 

 $\hfill\ensuremath{\circ}$ 

### **1.2 Dateneingabe - Zusammenfassung**

Im nächsten Schritt sieht man die Zusammenfassung der bisher eingegebenen Daten. Man hat dabei die Möglichkeit diese zu bearbeiten.

Nach Zustimmung zu den AGBs kann der Fall durch den GRAWE Kunden aktiviert werden.

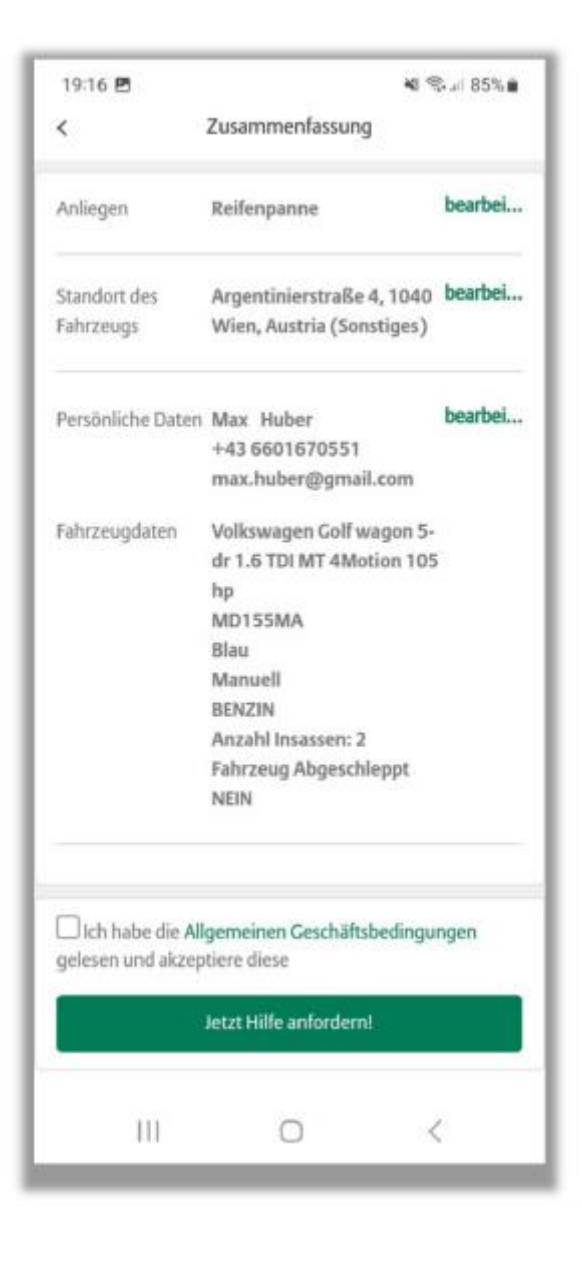

**10NDIAL** 

How can we help?

#### **1.3 Fall aktiviert**

Der Fall wird an Mondial Assistance gemeldet und aktiviert.

Dann erfolgt die Hilfeleistung inklusive Dienstleister-Position Lokalisierung (Geo-Tracking).

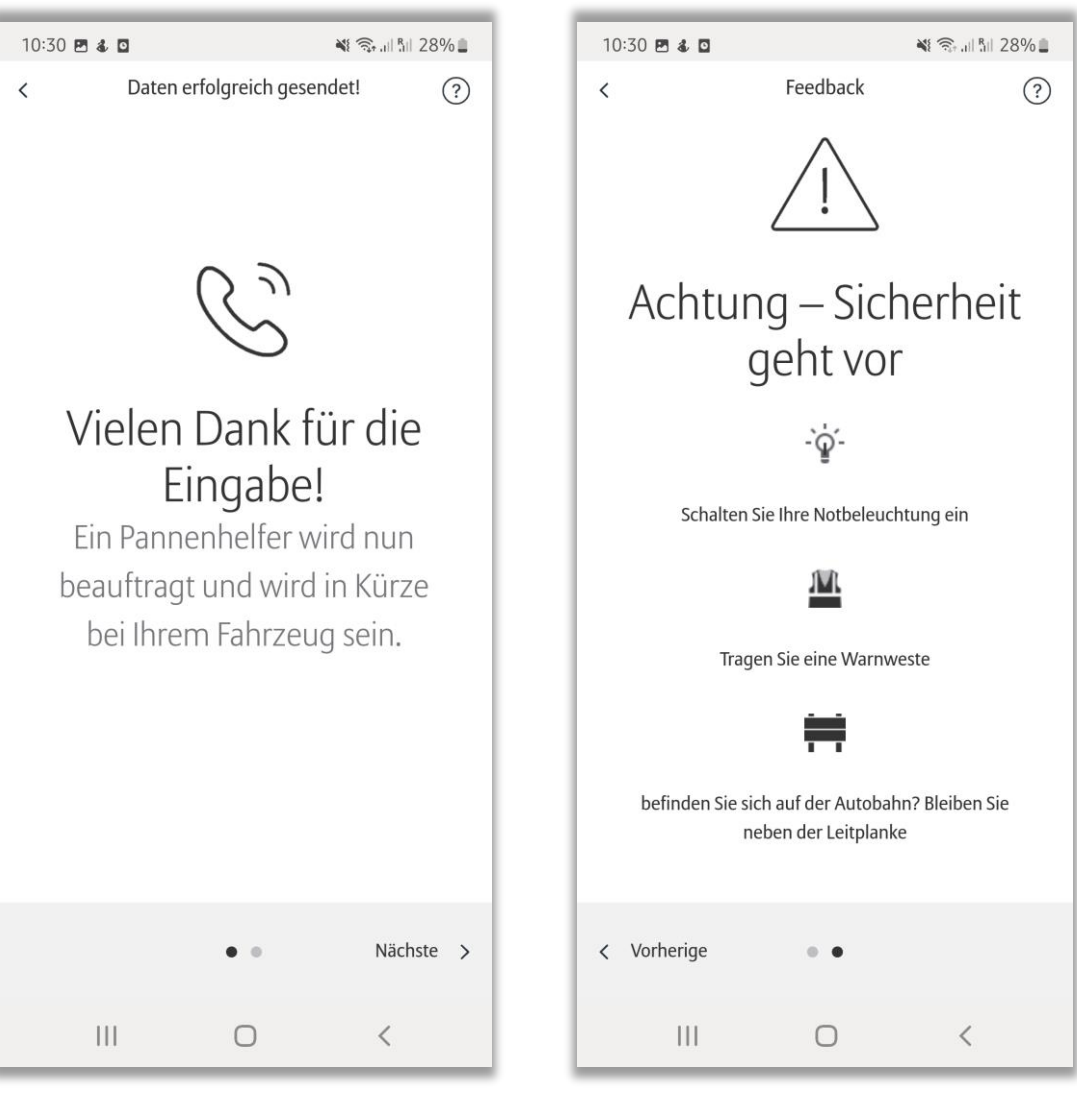

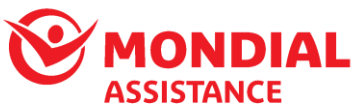

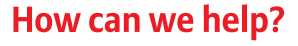

### **2 Dienstleister-Tracking bei CWA & Hotline Fallmeldung**

Sobald sich der Dienstleister in Bewegung setzt, erhält der GRAWE Kunde eine SMS Nachricht und wird informiert, zu welchem Zeitpunkt der Fahrer "bei ihm" Vorort eintreffen wird.

Die SMS beinhaltet nachfolgende Informationen:

- Geschätzte Ankunftszeit
- Dienstleister
- Geo-Tracking-Link um den Dienstleister live zu verfolgen

Die Tracking-Funktion wird erfüllt sowohl bei telefonischer Fallmeldung als auch bei digitaler CWA Fallmeldung. Der Tracking Service funktioniert mit jenen Providern die technisch daran angeschlossen sind (90% in AT).

**Der GRAWE Kunde erhält die nebenstehende SMS-Nachricht/Link und kann dadurch die Fahrstrecke "seines Providers" ganz genau in Echtzeit nachverfolgen**!

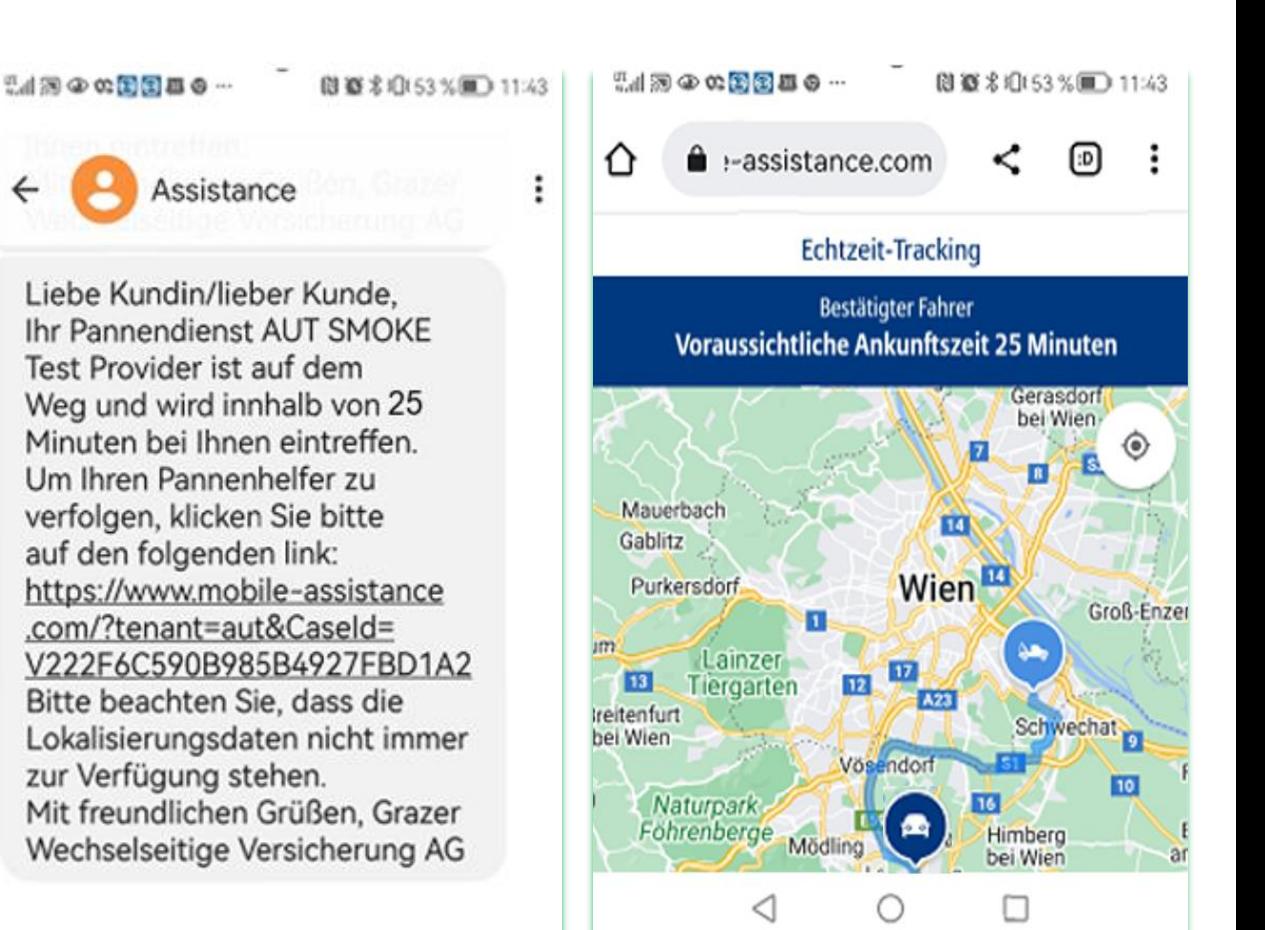

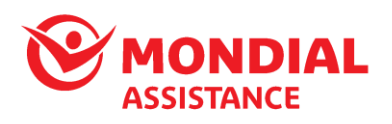

How can we help? © Mondial Assistance